## **Zadatak broj 1**

Nacrtati kocku. (Zanimljiv teži problem za razmišljanje: Nacrtat kocku čije će dimenzije zavisiti od veličine otvorenog prozora (platna)).

Rješenje:

}

```
/* 
  * Nacrtati kocku. 
   (Zanimljiv tezi problem za razmisljanje:
  * Nacrtat kocku cije ce dimenzije 
  * zavisiti o velicini otvorenog prozora 
(platna)). 
 * 
  */ 
import acm.graphics.*;
import acm. program. *;
public class Vjezba1 extends GraphicsProgram 
{ 
       public void run() 
\mathcal{E} //Cekaj na klik 
        waitForClick();
          //definisanje objekta koji ce sadrzavati liniju 
         GLine linija; 
         //crtanje linija 
         linija=new GLine(150,20,450,20); 
        add(linija);
         linija=new GLine(50,100,350,100); 
        add(Iinija);
         linija=new GLine(150,20,50,100); 
        add(linija);
         linija=new GLine(450,20,350,100); 
        add(i \text{ini } j a);
         linija=new GLine(150,320,450,320); 
        add(Iinija);
         linija=new GLine(50,400,350,400); 
        add(linija);
         linija=new GLine(150,320,50,400); 
        add(linija);
         linija=new GLine(450,320,350,400); 
        add(i \text{ini } j a);
         linija=new GLine(50,100,50,400); 
        add(Iinija);
         linija=new GLine(350,100,350,400); 
        add(linija);
         linija=new GLine(150,20,150,320); 
        add(Iinija);
         linija=new GLine(450,20,450,320); 
        add(Iinija);
       }
```
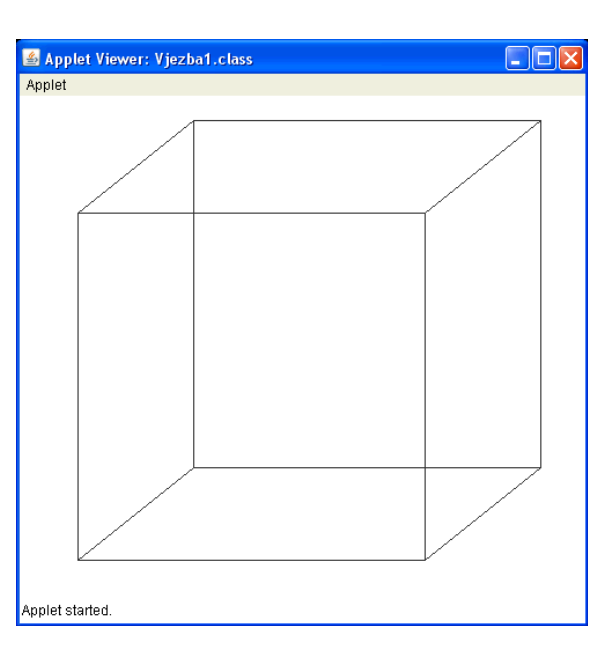

## **Zadatak broj 2**

Napraviti animaciju za crtanje kvadratića kao što je prikazano na slici.

```
Rješenje: 
\frac{7}{10}第三十一卷第三三
                                                                 <u>ga hasa ta</u>
  Napraviti animaciju za crtanje kvadrata kao
  * sto je prikazano na slici. 
 */ 
import java.awt.Color; 
import acm.graphics.*; 
import acm. program. *;
public class Vjezba2 extends GraphicsProgram 
{ 
      public void run() 
\mathcal{E} //Cekaj na klik 
        waitForClick():
         //definisi krug 
        GRect pravougaonik;
         //postavi beskonacnu petlju 
        while(true)
         { 
               //postavi dvije for petlje za ispisivanje 
               //zeljenog oblika 
                    for(int i=1; i <=10; i ++)
\{pravougaoni k=new GRect(50+40*i, 50+40, 40, 40);
                           pravougaonik.setFilled(true); 
                          proxpravougaonik. setFillColor(Color. YELLOW);
                           add(pravougaonik); 
                           pause(100); 
 } 
                    for(int i=2; i <=10; i ++)
\{pravougaoni k=new GRect(450, 50+40*i, 40, 40);
                           pravougaonik.setFilled(true); 
                          pravouğaonik.setFillColor(Color.YELLOW);
                           add(pravougaonik); 
                    _{\text{p} \text{ause}(100)} } 
                    for(int i=1; i <10; i ++)
\{pravougaoni k=new GRect(450-40*i, 450, 40, 40);
                           pravougaonik.setFilled(true); 
                          pravouğaonik.setFillColor(Color.YELLOW);
                           add(pravougaonik); 
                    _{\text{p}ause(100);
 } 
                    for(int i=1; i <10; i ++)
\{ pravougaonik=new GRect(50+40,450-40*i,40,40); 
                           pravougaonik.setFilled(true); 
                          pravougaonik.setFillColor(Color.YELLOW);
                           add(pravougaonik); 
                    _{\text{p}ause(100);
 } 
               pause(1000); 
              removeAll();
         } 
      } 
}
```
 $\overline{\mathbb{Q}}$ 

en krist

## **Zadatak broj 3**

Napraviti animaciju za crtanje krugova u kružnom obliku. Uputa: Iskoristiti znanje polarnih koordinata. Prisjetimo se: Polarne koordinate imaju oblik

 $x = r \cos(fi)$ 

 $y = r \sin(fi)$ 

gdje je fi ugao izmedju nula i 2pi, Math.cos(3.1416) kao rezultat daje kosinus broja pi, Math.sin(3.1416) kao rezultat daje kosinus broja pi, (na prikazanoj slici je nacrtano 50 krugova poluprecnika 80 piksela).

```
Rješenje:
```

```
/* 
 * Napraviti animaciju za crtanje krugova 
  * u kruznom obliku. 
  * Uputa: Iskoristiti znanje polarnih koordinata. 
  * Prisjetimo se: Polarne koordinate imaju oblik 
 * x=r cos(fi)
  y=r \sin(\hat{f}i) * fi je ugao izmedju nula i 2pi 
 * Math.cos(3.1416) kao rezultat daje kosinus broja pi 
 * Math.sin(3.1416) kao rezultat daje kosinus broja pi 
 * (na prikazanoj slici je nacrtano 50 krugova poluprecnika<br>* 80 nikaola)
    80 piksela).
  */ 
import acm. graphics. *;
import acm. program. *;
public class Vjezba3 extends GraphicsProgram 
\{ public void run() 
       { 
          //Cekaj na klik 
         waitForClick();
               //definisi krug 
               GOval krug; 
         int sirinaProzora=1, visinaProzora=1, i=1; 
        sirinaProzora=getWidth();
        visinaProzora=getHeight();
         int centarX=1, centarY=1; 
         centarX=sirinaProzora/2; 
        centarY=visinaProzora/2;
        for (i = 1; i < 50; i++)\overline{\mathcal{L}} krug=new GOval(centarX+80*Math.cos((3.1416/25)*i), 
centarY+80*Math.sin((3.1416/25)*i),40,40); 
                      \mathsf{add}(\mathsf{krua})_{\text{p}ause(100);
 } 
       }
```
}

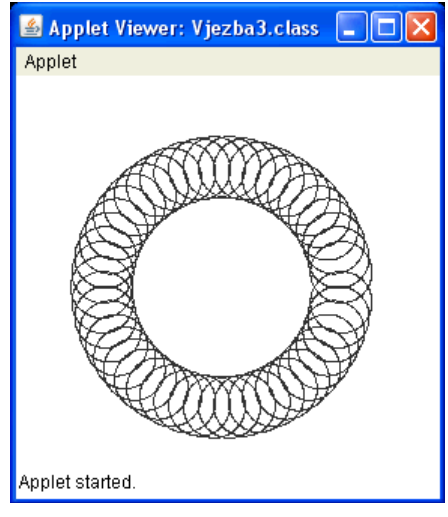